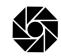

21. INSTRUCTIONS FOR REMOTE E-VOTING, E-VOTING AND JOINING THE AGM THROUGH VC / OAVM Pursuant to the provisions of Section 108 of the Companies Act, 2013 read with Rule 20 of the Companies (Management and Administration) Rules, 2014 (as amended) and Regulation 44 of SEBI (Listing Obligations & Disclosure Requirements) Regulations 2015 (as amended) and the Secretarial Standards issued by the Institute of Company Secretaries of India and MCA Circulars dated April 08, 2020, April 13, 2020 and May 05, 2020, the Company is pleased to provide to its Members the facility of remote e-voting and voting through e-voting system during the AGM in respect of the businesses to be transacted at the Annual General Meeting (AGM). For this purpose, the Company has entered into an agreement with Central Depository Services (India) Limited (CDSL) for providing the facility to the Members to cast their vote through electronic means and voting through e-voting system during the AGM, as the authorized e-voting Agency.

The Members can join the Annual General Meeting in the VC/OAVM mode 15 minutes before and after the scheduled time of the commencement of the Meeting by following the procedure detailed below. The facility of participation at the AGM through VC/OAVM will be made available to at least 1000 members on first come first served basis. This will not include large shareholders i.e., shareholders holding 2% or more shareholding, Promoters, Institutional Investors, Directors, Key Managerial Personnel, the Chairpersons of Audit Committee, Nomination and Remuneration Committee and Stakeholders Relationship Committee, Auditors etc., who are allowed to attend the Annual General Meeting without restriction on account of first come first served basis.

The members who have cast their vote by remote e-Voting prior to the AGM may also attend and participate in the AGM through VC/OAVM but shall not be entitled to cast their vote again.

In line with the Ministry of Corporate Affairs Circular dated April 13, 2020, the Notice of the AGM has been uploaded on the website of the Company at www.iccaps.com. The Notice is also disseminated on the website of CDSL (agency for providing the Remote e-Voting facility and e-voting system during the AGM) i.e. www.evotingindia.com.

#### The instructions for e-voting are as under:

- (i) Shareholders should log on to the e-voting website www.evotingindia.com.
- (ii) Click on "Shareholders" module

I

(iii) Enter your User ID (For CDSL: 16 digits beneficiary ID, For NSDL: 8 Character DP ID followed by 8 Digits Client ID, Members holding shares in Physical Form should enter Folio Number registered with the Company).

#### OR

Alternatively, if you are registered for CDSL's EASI/EASIEST e-services, you can log-in at https:// www.cdslindia.com from Login -Myeasi using your login credentials. Once you successfully log-in to CDSL's EASI/EASIEST e-services, click on e-Voting option and proceed directly to cast your vote electronically. Enter the Image Verification as displayed and Click on Login.

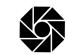

(iv) If you are holding shares in Demat form and had logged on to www.evotingindia.com and voted on an earlier e-voting of any company, then your existing password is to be used.

If you are a first time user follow the steps given in points (v) and (vi).

(v) Fill up the following details in the appropriate boxes:

For Members holding shares both in Demat and Physical Form

PAN\* : Enter your 10 digit alpha-numeric \*PAN issued by Income Tax Department.

\*Members who have not updated their PAN with the Company/Depository Participant are requested to use the first two letters of their name and the sequence number (Sequence number has been provided as Serial number in the e-mail sent to Members) in the PAN field. In case the sequence number is less than 8 digits enter the applicable number of 0's before the number after the first two characters of the name. Eg. If your name is Deepak Raj with sequence number 1 then enter DE00000001 in the PAN field.

DOB # : Enter the Date of Birth in dd/mm/yyyy format, as recorded in your demat account or in the company records for the said demat account or folio number.

Dividend Bank Details # : Enter the Dividend Bank Details as recorded in your demat account or in the company records for the said demat account or folio number in the Dividend Bank Details field.

# Please enter any one of the details in order to login. In case both the details are not recorded with the depository and company please enter the Member ID / folio number in the Dividend Bank details field as mentioned in instruction (iii).

- (vi) After entering these details appropriately, click on "SUBMIT" tab.
- (vii) Members holding shares in physical form will reach directly the Company selection screen. However, Members holding shares in demat form will now reach 'Password Creation' menu wherein they are required to mandatorily enter their login password in the new password field. Kindly note that this password is to be also used by the demat holders for voting on resolutions of any other company on which they are eligible to vote, provided that company opts for e-voting through CDSL platform. It is strongly recommended not to share your password with any other person and take utmost care to keep your password confidential.
- (viii) For Members holding shares in physical form, the details can be used only for e-voting on the resolutions contained in this Notice.
- (ix) Click on the EVSN for INDIA CEMENTS CAPITAL LIMITED.
- (x) On the voting page, you will see "RESOLUTION DESCRIPTION" and against the same the option "YES/NO" for voting. Select the option YES or NO as desired. The option YES implies that you assent to the Resolution and option NO implies that you dissent to the Resolution.
- (xi) Click on the "Resolutions File Link" if you wish to view the entire Resolutions.
- (xii) After selecting the resolution, you have decided to vote on, click on "SUBMIT". A confirmation box will be displayed. If you wish to confirm your vote, click on "OK", else to change your vote, click on "CANCEL" and accordingly modify your vote.
- (xiii) Once you "CONFIRM" your vote on the resolution, you will not be allowed to modify your vote.
- (xiv) You can also take a print of the votes cast by you by clicking on "Click here to print" option on the Voting page.
- (xv) If Demat account holder has forgotten the login password then Enter the User ID and Captcha Code (image verification code) and click on FORGOT PASSWORD and enter the details as prompted by the system.
- (xvi) Non-Individual shareholders (i.e. other than Individuals, HUF, NRI etc.) and Custodians are required to log on to www.evotingindia.com and register themselves in the "Corporates" module.

A scanned copy of the Registration Form bearing the stamp and sign of the entity should be emailed to helpdesk.evoting@cdslindia.com.

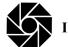

After receiving the login details a Compliance User should be created using the admin login and password. The Compliance User would be able to link the account(s) for which they wish to vote on.

The list of accounts linked in the login should be mailed to helpdesk.evoting@cdslindia.com and on approval of the accounts they would be able to cast their vote.

A scanned copy of the Board Resolution and Power of Attorney (POA) which they have issued in favour of the Custodian, if any, should be uploaded in PDF format in the system for the scrutinizer to verify the same.

Alternatively Non Individual shareholders are required to send the relevant Board Resolution / Authority letter etc. together with attested specimen signature of the duly authorized signatory who are authorized to vote, to the Scrutinizer and to the Company at the email address at secr@iccaps.com, if they have voted from individual tab & not uploaded same in the CDSL e-voting system, for the scrutinizer to verify the same.

(xvii) Shareholders can also cast their vote using CDSL's mobile app "m-Voting". The m-Voting app can be downloaded from respective store. Please follow the instructions as prompted by the mobile app while Remote e-voting on your mobile.

## II. PROCESS FOR THOSE SHAREHOLDERS WHOSE EMAIL ADDRESSES ARE NOT REGISTERED WITH THE COMPANY / RTA / DEPOSITORIES, FOR OBTAINING LOGIN CREDENTIALS FOR E-VOTING FOR THE RESOLUTIONS PROPOSED IN THIS NOTICE:

- (i) Shareholders holding shares in Physical form: Please provide necessary details like Folio No., Name of shareholder, scanned copy of the share certificate (front and back), PAN (self attested scanned copy of PAN card), Aadhaar (self attested scanned copy of Aadhaar Card) by email to Company/RTA at the email IDs at secr@iccaps.com or investor@cameoindia.com.
- (ii) Shareholders holding shares in Demat form: Please provide Demat account details (CDSL-16 digit beneficiary ID or NSDL-16 digit DPID + CLID), Name of Shareholder, client master or copy of Consolidated Account statement, PAN (self attested scanned copy of PAN card), Aadhaar (self attested scanned copy of Aadhaar Card) to Company/RTA at the email IDs at secr@iccaps.com or investor@cameoindia.com.

The Company/RTA shall co-ordinate with CDSL and provide the login credentials to the above mentioned shareholders.

# III. INSTRUCTIONS FOR SHAREHOLDERS ATTENDING THE AGM THROUGH VC/OAVM ARE AS UNDER:

- (i) Shareholder will be provided with a facility to attend the AGM through VC/OAVM through the CDSL e-Voting system. Shareholders may access the same at https://www.evotingindia.com under shareholders/members login by using the remote e-voting credentials. The link for VC/OAVM will be available in shareholder/members login where the EVSN of Company will be displayed.
- (ii) Shareholders are encouraged to join the Meeting through Laptops / iPads for better experience.
- (iii) Further shareholders will be required to allow camera and use Internet with a good speed to avoid any disturbance during the meeting.
- (iv) Please note that Participants Connecting from Mobile Devices or Tablets or through Laptop connecting via Mobile Hotspot may experience Audio/Video loss due to fluctuations in their respective network. It is therefore recommended to use Stable Wi-Fi or LAN connection to mitigate any kind of aforesaid glitches.
- (v) Shareholders who would like to express their views / ask questions / seek any information with regard to any items of business to be transacted at the AGM during the meeting may register themselves as a speaker by sending their request from their registered email ID in advance i.e., on or before 24.09.2020 mentioning their name, demat account number / folio number, email id, mobile number to the Company at secr@iccaps.com.

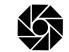

The shareholders who do not wish to speak during the AGM but have queries may send their queries in advance i.e., on or before 24.09.2020 mentioning their name, demat account number / folio number, email id, mobile number at secr@iccaps.com. These queries will be replied to by the company suitably.

(vi) Those shareholders who have registered themselves as a speaker will only be allowed to express their views/ ask questions during the meeting.

### M. INSTRUCTIONS FOR SHAREHOLDERS FOR E-VOTING DURING THE AGM ARE AS UNDER:-

- (i) The procedure for e-Voting on the day of the AGM is same as the instructions mentioned above for Remote e-voting.
- (ii) Only those shareholders, who are present in the AGM through VC/OAVM facility and have not cast their vote on the Resolutions through remote e-Voting and are otherwise not barred from doing so, shall be eligible to vote through e-Voting system available during the AGM.
- (iii) If any votes are cast by the shareholders through the e-voting available during the AGM and if the same shareholders have not participated in the meeting through VC/OAVM facility, then the votes cast by such shareholders shall be considered invalid as the facility of e-voting during the meeting is available only to the shareholders attending the meeting.
- (iv) Shareholders who have voted already through Remote e-Voting will be eligible to attend the AGM. However, they will not be eligible to vote at the AGM.
- (V) If you have any queries or issues regarding attending AGM & e-Voting from the e-Voting System, you may refer the Frequently Asked Questions ("FAQs") and e-voting manual available at www.evotingindia. com, under help section or write an email to helpdesk.evoting@cdslindia.com or contact Mr. Nitin Kunder (022-23058738) or Mr. Mehboob Lakhani (022-23058543) or Mr. Rakesh Dalvi (022-23058542).

All grievances connected with the facility for voting by electronic means may be addressed to Mr. Rakesh Dalvi, Manager, (CDSL) Central Depository Services (India) Limited, A Wing, 25th Floor, Marathon Futurex, Mafatlal Mill Compounds, N M Joshi Marg, Lower Parel (East), Mumbai - 400013 or send an email to helpdesk.evoting@cdslindia.com or call on 022-23058542/43.

- (VI)The Shareholders can also update their mobile number and e-mail id in the user profile details of the folio which may be used for sending future communication(s).
- (VII) The e-voting period commences on 25.09.2020 (9:00 A.M) and ends on 27.09.2020 (5:00 P.M). During this period, shareholders of the Company, holding shares either in physical form or in dematerialized form, as on the cut-off date i.e. 21.09.2020, may cast their vote electronically. The e-voting module shall be disabled by CDSL for voting thereafter.

Any person, who acquires shares of the Company and becomes a member of the Company after forwarding of the Notice and holding shares as of the cut-off date i.e. 21.09.2020, may obtain the login ID and password by sending an email to secr@iccaps.com or investor@cameoindia.com. or helpdesk.evoting@cdslindia.com by mentioning their DP ID and Client ID No.

A person, whose name is recorded in the Register of Members or in the Register of Beneficial Owners maintained by the Depositories as on cut-off date only shall be entitled to avail the facility of remote e-voting and e-voting system on the date of AGM.

- (VIII) The voting rights of shareholders shall be in proportion to their shares of the paid up equity share capital of the Company as on the cut-off date i.e. 21.09.2020.
- (IX) Shri G.Porselvam, practicing Company Secretary has been appointed as the Scrutinizer to scrutinize the evoting process in a fair and transparent manner.
- (X) The Scrutinizer shall immediately after the conclusion of e-voting at the AGM through VC /OAVM mode, first download and count the votes cast at the meeting and thereafter unblock the votes cast through remote e-

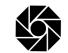

Voting and shall submit, not later than fortyeight hours from the conclusion of the AGM, a consolidated scrutinizer's report of the total votes cast in favour or against, if any, to the Chairman or a person authorized by him in writing, who shall countersign the same and declare the result of the voting forthwith.

(XI) The Results declared along with the report of the Scrutinizer shall be placed on the Company's website www.iccaps.com and on the website of CDSL immediately after the declaration of result by the Chairman or a person authorized by him in writing. The results shall also be immediately forwarded to the BSE Limited where equity shares are listed.

By Order of the Board for India Cements Capital Limited

Place : Chennai

Date : 29.08.2020

E. Jayashree Company Secretary